### **TRIGGER MANUAL** *Sibiryak Y. 28.03.2011*

 *Vin 11.05.2011*

Dong & Lijiao

 The triggers are processed in PHOS by the 24 TRUs inside of modules and 1 TOR outside of PHOS. The **TRU**s can be controlled by the DCS boards

> *alidcsdcb1584, 1587, 1586, 1585* for M2,  *alidcsdcb1595, 1594, 1593, 1592* for M3,  *alidcsdcb1588, 1589, 1590, 1591* for M4,

whereas the **TOR** can be controlled by the DCS board *alidcsdcb1572*.

 Before configuring, you need to go to *alidcscom075*, and then log on to these DCS boards. To log on to a DCS board, you just need to type the two last digits, e.g. "**84**" for *alidcsdcb1584*, except for the **TOR**, where you type "**tor**". Before you configure the TRU, make sure that the low voltage and the FEE are on.

#### *1. Check if the TRUs are on or off*

For example: on *alidcsdcb1584*, type "**rcu-sh r 0x5100**" and you will get "**0x7fff7fff**" if both the TRUs and the FECs are on. The highest "**7fff**" represent the B branch, and the lowest "**7fff**" are for the A branch. The last bit of each"**7fff**" represents the TRU, the rest one – operable FECs. Actual values are following:

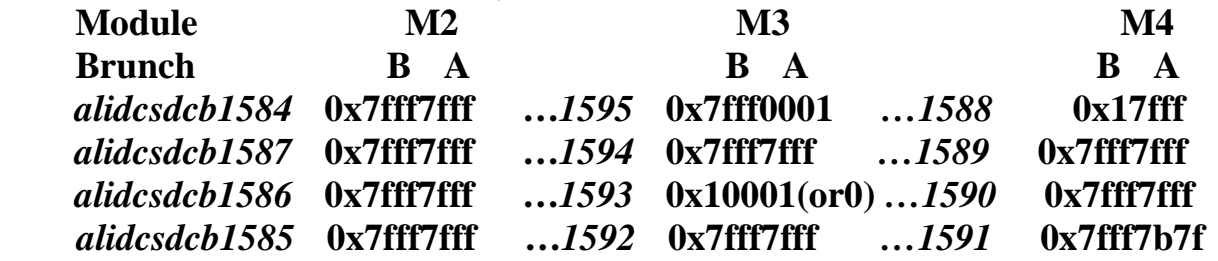

#### *2. TRUs initialization*

 Go to **/mnt/dcbrw/tru-dcs-share/tru\_script**. Type "**./TRU\_initial.sh**" to initialize the TRUs. This should be done on every DCS board on which the TRUs are going to be used. After initialization, the screen looks like this:

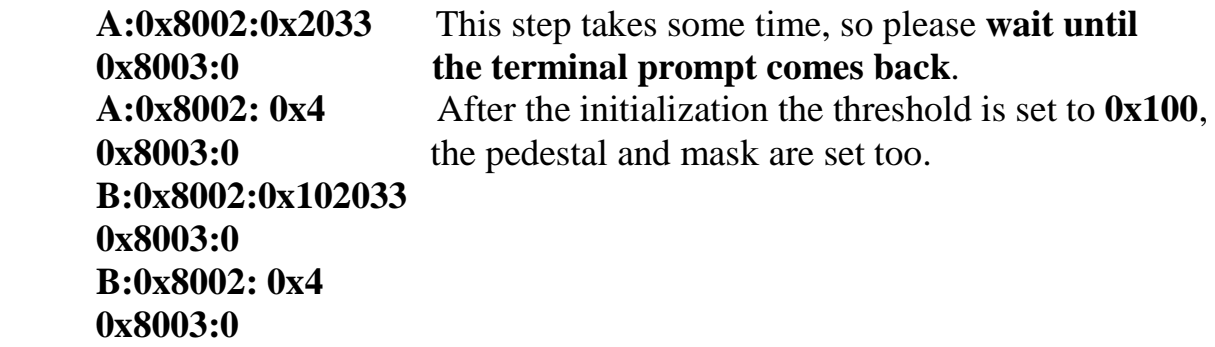

 **Note:** For some brunches the screen looks like shown below:

*for M4 …1588:* **A:0x8002:0x2033 0x8003:0 A:0x8002: 0x4 0x8003:0 B:0x8002: 0x4 0x8003: 0x2 B:0x8002: 0x4 0x8003: 0x2**

*for M3 …1593, if both TRUs were not switched:* **A:0x8002:0 0x8003:0x1 A:0x8002:0 0x8003:0x1 B:0x8002:0 0x8003:0x1 B:0x8002:0 0x8003:0x1**

# *3. TOR configuring*

□ Start Tinserver

Type "ps" on *alidcsdcb1572* to check whether the **tinserver** process is running or not, if not, run "**./mnt/dcbrw/starttinserver**" and check again.

# □ Check firmware

Go to **/mnt/dcbrw** and check if the firmware is there. Type "**rcu-sh r 0x27**", and you will get the version number. If you get "**no target answer**", the FPGA doesn't have firmware yet, you need program it by typing

"**./program\_tor tor\_fpga4\_080311.bit**". Actual version number is **0x53**.

# $\Box$ Initialize TOR

Run "**rcu-sh b /mnt/dcbrw/set\_register.scr**" to initialize the TOR. After the initialization, the default mode is normal mode.

# *4*. *Set mask on the TOR side*

 Actually the mask is already set to **0xfffa, 0xff** by **set\_register.scr**. But because at the time **95\_A**, **93\_B**, and **93\_A** are not available for **M3** and **88\_B** is not available for **M4**, it is needed to write "**rcu-sh w 0x1b 0xabfe**" to ignore them. Then if the trigger rate is reasonable (reading register **0x1f**), no more mask is need to set. Otherwise, you need to mask off the TRUs that have unreasonable triggers.

# *5. TOR busy time 800µs setting*

 Number **0x8340** should be written in the readout\_ mask\_register **0xaf** by type "**rcu-sh w 0xaf 0x8340**". It correlates to 800usec busy time of the PHOS.

### *6. Check TRU trigger rate on TOR inputs*

 Check the trigger rates for each TRU on *alidcsdcb1572*. Run > **cd /mnt/dcbrw/** and then "**rcu-sh b read\_counter\_M2\_in. scr**" to check Module 2, "**rcu-sh b read\_counter\_M3\_in. scr**" to check Module 3 and "**rcu-sh b read\_counter\_M4\_in. scr**" to check Module 4. Which value is concerned? After you type "**rcu-sh b read\_counter\_M2\_in. scr**", you will get this: **executing: r 0x38 0x38: 0 executing: wait 100 us executing: r 0x39 0x39: 0 executing: wait 100 us executing: r 0x3a 0x3a: 0 executing: wait 100 us executing: r 0x3b 0x3b: 0 executing: wait 100 us executing: r 0x3c 0x3c: 0x1 executing: wait 100 us executing: r 0x3d 0x3d: 0x1 executing: wait 100 us executing: r 0x3e 0x3e: 0 executing: wait 100 us executing: r 0x3f 0x3f: 0 executing: wait 100 us** 

The value following " $0x^{**}$  :" is what you need to pay attention to. For instance, "**0x3c: 0x1**" means the trigger rate for this TRU is **1 Hz**. If the LED system is off, all the values you get should be around **0x00**. If the value is very large, this TRU is not configured properly or the FEEs need to be reset. Try to reset the electronics in M2 and M3 by "**GoReady**" on the GUI for the FEE.

# **!! For M4 do "Configure" and then "TriggerEnable".**

**!! If you have done "GoReady" for M4, please reinitialize TRUs in M4, then do "Configure" and "TriggerEnable" anyway.**

Now try to read trigger rate again. You should mask off TRUs that have large values (see p.8).

### *7. Check L0 counting rate*

 Check if L0 trigger to be sent to the CTP is reasonable or not. Type "**rcu-sh r 0x1f**", the value you get should be around **0x01**. If not, please check the trigger rate for each TRU again as described in **step 6**. (Command "**rcu-sh b read\_counter.scr**" also read some TOR registers, the beginning of **0x1f –** TOR output.)

#### *8. How to mask (if it is not done yet or new mask is needed)*

 After you type "**rcu-sh b read\_counter\_M2\_in.scr**", you can get the number of triggers in 1 second for each TRU. The counter address, the corresponding TRUs and the bit you need to set to mask off (the corresponding bit is set to **0** to mask **off**) are described as follows:

The TRU address is corresponding to bit number for the mask.

For **M2**, the mask register is **0x1c** in TOR firmware:

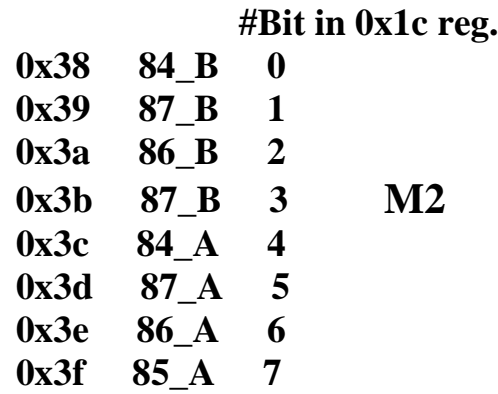

For **M3** and **M4**, the mask register is **0x1b** in TOR firmware:

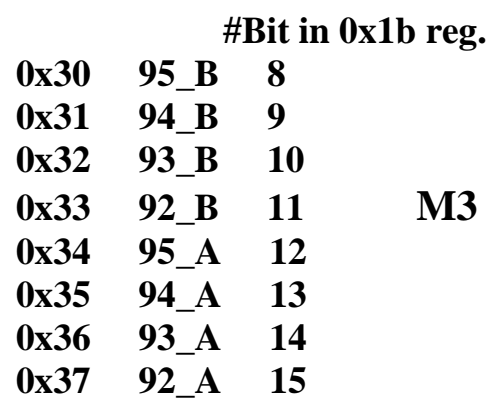

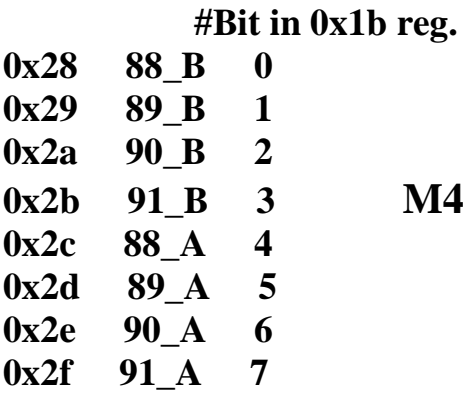

For example, if you get answer like this for **M2**:

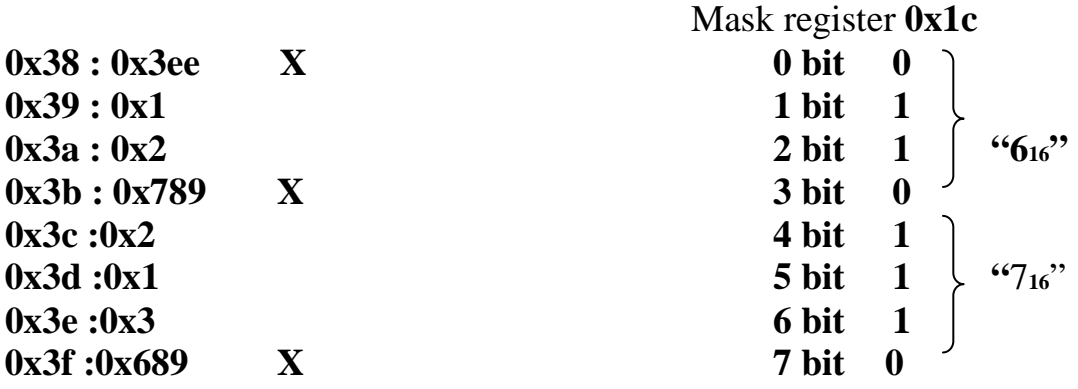

It means TRUs **84\_B**, **85\_B**, and **85\_A** are not working well, you need to mask them out by writing "**rcu-sh w 0x1c 0x76**".

**Note1**. Take in mind, that all TRUs are powered by according module LV, while **TOR** is powered by **M2** LV, so if M2 will re-powered, the TOR must be reconfigured after that.

**Note2**. Take in mind, that TRUs consume big currents from LV PS. Therefore **during of TRUs configuring**, as well as **during of Global runs** you can see dramatic increasing (and jumping) several LV channels current (mostly **ch2 = 3.3V**) on DCS screen LV plots.